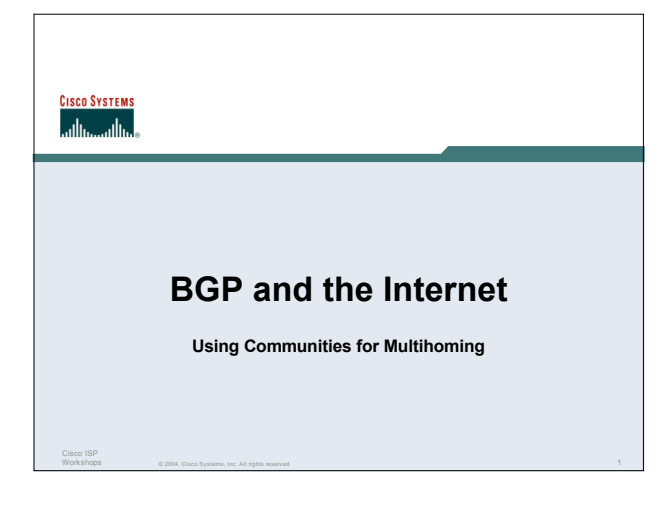

# $@2004$ , Cisco Systems, Inc. All dobts reserved.  $2$ Cisco ISP Workshops **Multihoming and Communities** • **The BGP community attribute is a very powerful tool for assisting and scaling BGP Multihoming**

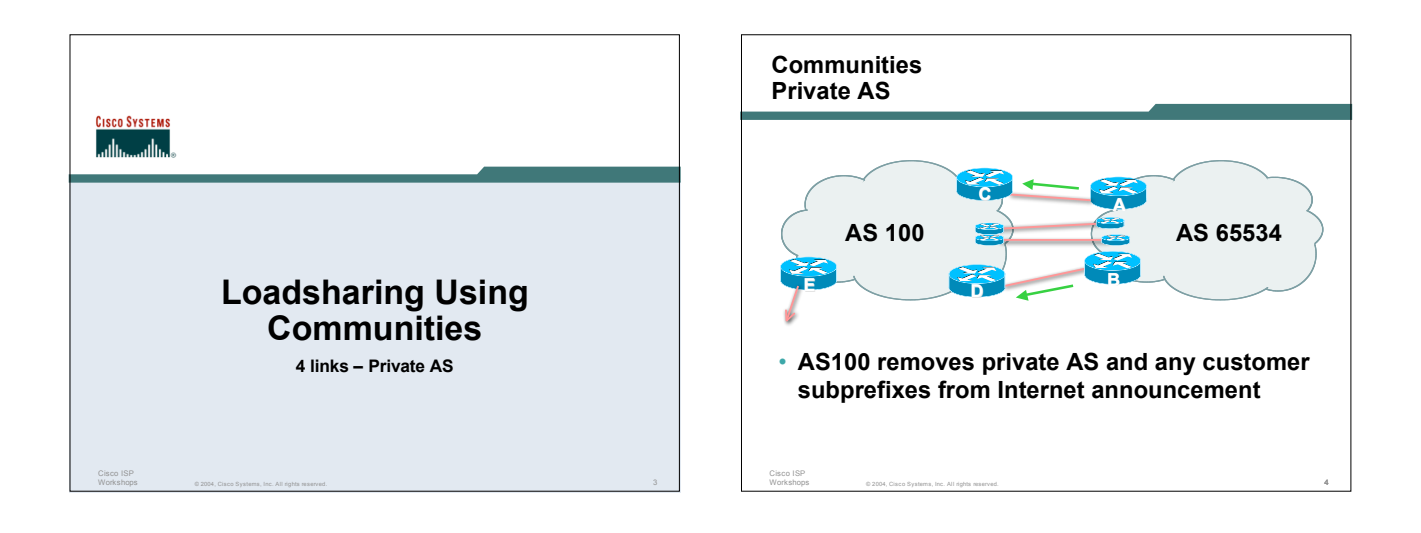

#### **Communities Private AS**

Cisco ISP

- **Announce /19 aggregate on each link**
- **Split /19 and announce as four /21s, one on each link**
	- **basic inbound loadsharing**

**assumes equal circuit capacity and even spread of traffic across address block**

• **Vary the split until "perfect" loadsharing achieved**

**use the no-export community for subprefixes**

© 2004, Cisco Systems, Inc. All rights reserved. 5

#### © 2004, Cisco Systems, Inc. All rights reserved. 6 Cisco ISP Workshops **Communities Private AS** • **Router A Configuration router bgp 65534 network 121.10.0.0 mask 255.255.224.0 network 121.10.0.0 mask 255.255.248.0 neighbor 122.102.10.2 remote-as 100 neighbor 122.102.10.2 send-community neighbor 122.102.10.2 prefix-list subblocks1 out neighbor 122.102.10.2 route-map routerC-out out neighbor 122.102.10.2 prefix-list default in !** ..next slide

#### **Communities Private AS**

**!**

Cisco ISP Workshops

**ip prefix-list subblocks1 permit 121.10.0.0/19 ip prefix-list subblocks1 permit 121.10.0.0/21 !**

**ip prefix-list firstblock permit 121.10.0.0/21 ip prefix-list default permit 0.0.0.0/0**

 $@2004$ , Cisco Systems, Inc. All rights reserved.  $7$ 

**route-map routerC-out permit 10 match ip address prefix-list firstblock set community no-export route-map routerC-out permit 20**

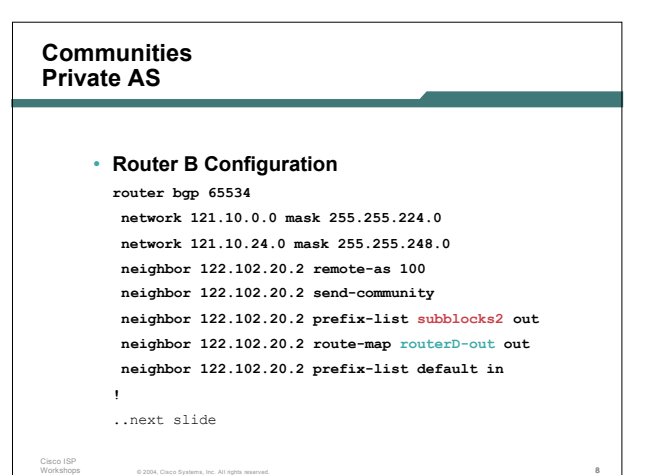

#### © 2004, Cisco Systems, Inc. All rights reserved. 9 Cisco ISP Workshops **Communities Private AS ip prefix-list subblocks2 permit 121.10.0.0/19 ip prefix-list subblocks2 permit 121.10.24.0/21 ! ip prefix-list secondblock permit 121.10.24.0/21 ip prefix-list default permit 0.0.0.0/0 ! route-map routerD-out permit 10 match ip address prefix-list secondblock set community no-export route-map routerD-out permit 20** © 2004, Cisco Systems, Inc. All rights reserved. 10 Cisco ISP Workshops **Communities Private AS** • **Router E Configuration router bgp 100 neighbor 122.102.10.17 remote-as 110 neigbhor 122.102.10.17 remove-private-AS !** • **Router E removes the private AS from external announcements** • **Router E automatically removes subprefixes with no-export community set** • **Private AS still visible inside AS100**

#### **Communities Private AS**

Cisco ISP

- **Router C and D configuration is as previously**
- **AS100 routers will not advertise prefixes marked with community no-export to other ASes**
- **AS100 routers still need to filter the private AS**
- **Only a single /19 prefix is announced to the Internet no routing table bloat! :-)**

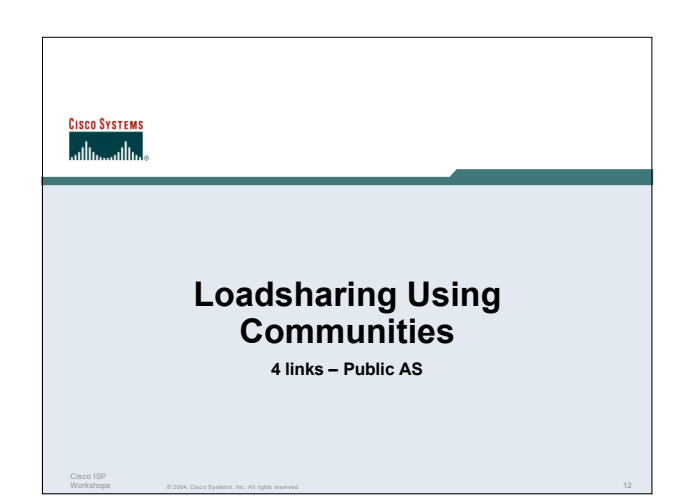

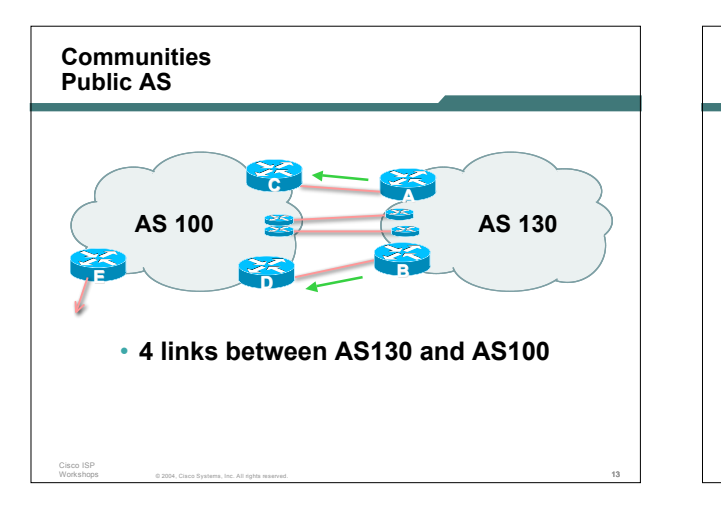

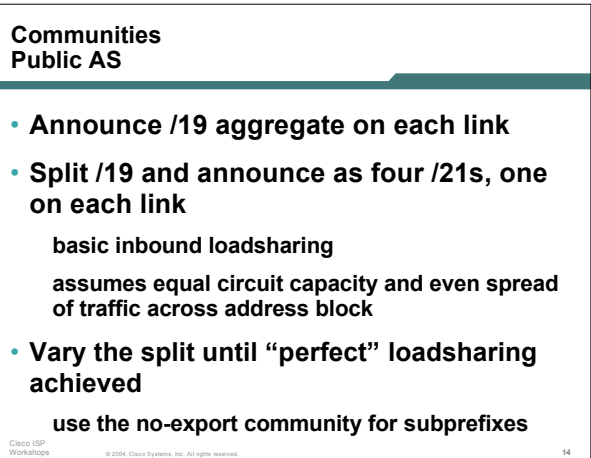

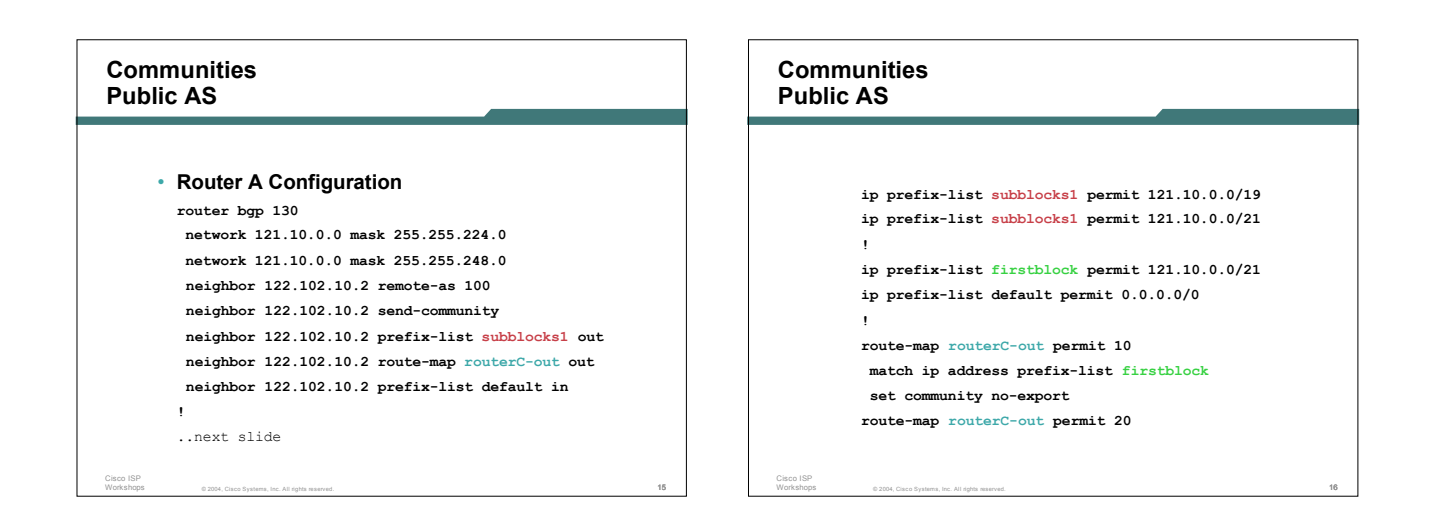

#### **Communities Public AS**

```
• Router B Configuration
```
**router bgp 130 network 121.10.0.0 mask 255.255.224.0**

- **network 121.10.24.0 mask 255.255.248.0**
- **neighbor 122.102.20.2 remote-as 100**
- **neighbor 122.102.20.2 send-community neighbor 122.102.20.2 prefix-list subblocks2 out**
- **neighbor 122.102.20.2 route-map routerD-out out**

© 2004, Cisco Systems, Inc. All rights reserved. 17

**neighbor 122.102.20.2 prefix-list default in**

```
!
..next slide
```
Cisco ISP

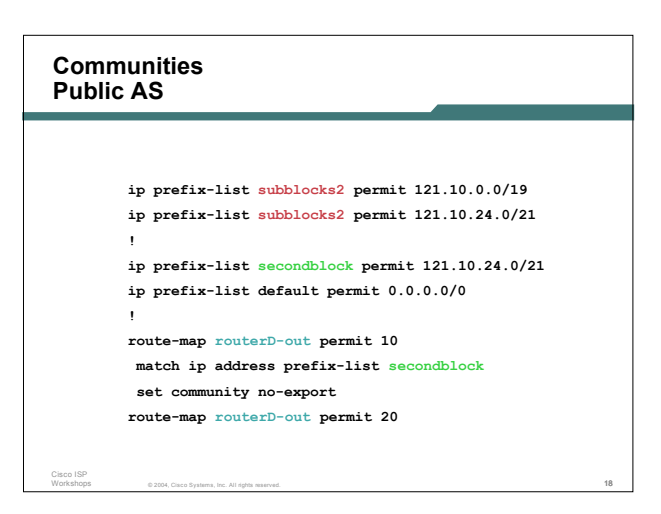

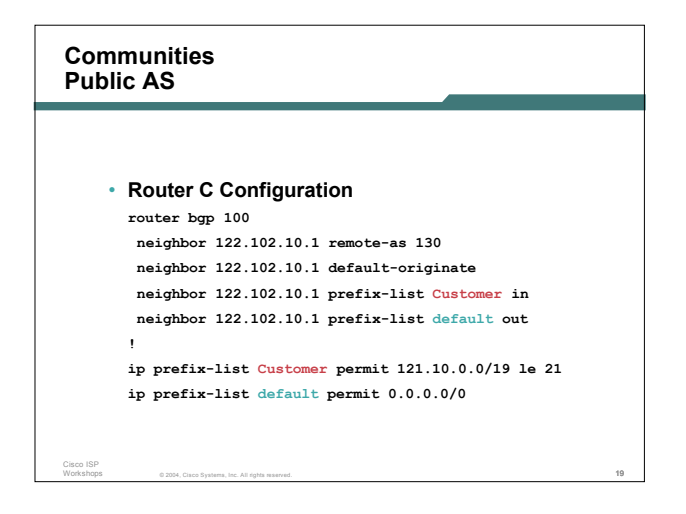

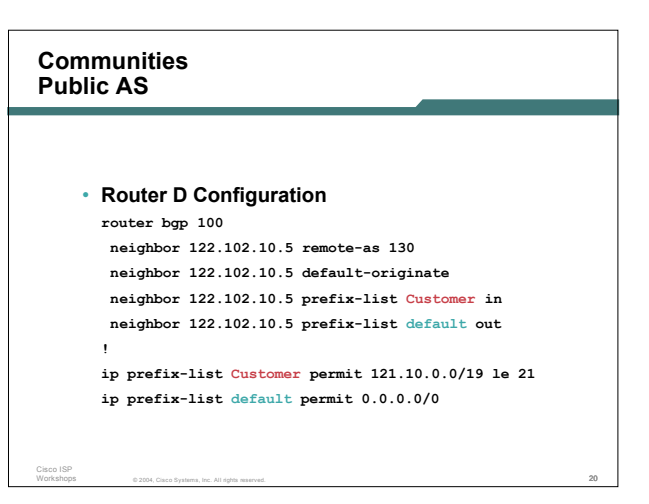

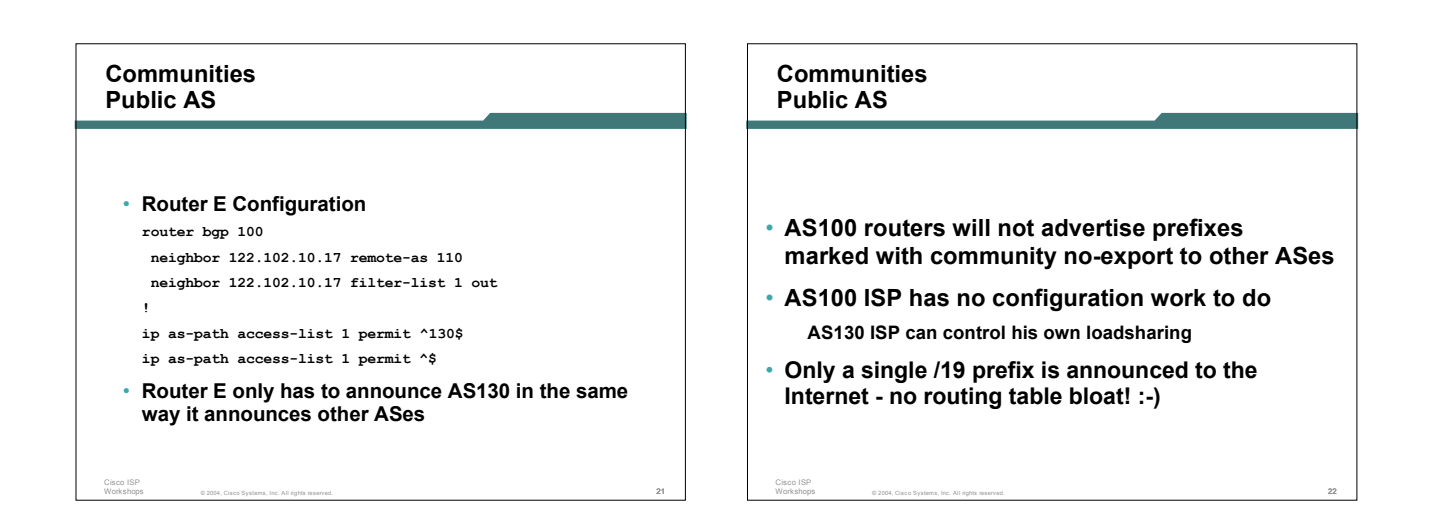

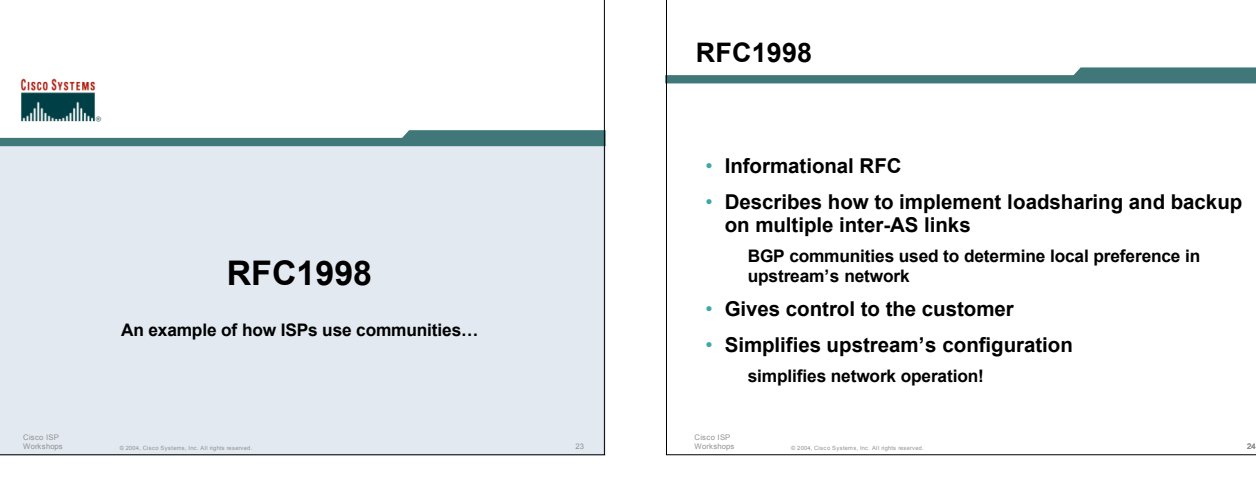

- **Describes how to implement loadsharing and backup**
- **BGP communities used to determine local preference in**
- 
- 

#### **RFC1998**

• **Community values defined to have particular meanings:**

**ASx:100 set local pref 100 preferred route**

**ASx:90 set local pref 90 backup route if dualhomed on ASx ASx:80 set local pref 80 main link is to another ISP with same AS path length ASx:70 set local pref 70 main link is to another ISP**

© 2004, Cisco Systems, Inc. All rights reserved. 25

#### **RFC1998** • **Sample Customer Router Configuration router bgp 130 neighbor x.x.x.x remote-as 100 neighbor x.x.x.x description Backup ISP neighbor x.x.x.x route-map config-community out neighbor x.x.x.x send-community ! ip as-path access-list 20 permit ^\$ ip as-path access-list 20 deny .\* ! route-map config-community permit 10 match as-path 20 set community 100:90**

 $@$  2004, Cisco Systems, Inc. All rights reserved.  $26$ 

#### **RFC1998**

Cisco ISP Workshops

### • **Sample ISP Router Configuration**

- **! Homed to another ISP**
- **ip community-list 70 permit 100:70**
- **! Homed to another ISP with equal ASPATH length**
- **ip community-list 80 permit 100:80**
- **! Customer backup routes**
- **ip community-list 90 permit 100:90**
- **route-map set-customer-local-pref permit 10**

© 2004, Cisco Systems, Inc. All rights reserved. 27

- **match community 70**
- **set local-preference 70**

#### **RFC1998**

Cisco ISP Workshops

Cisco ISP

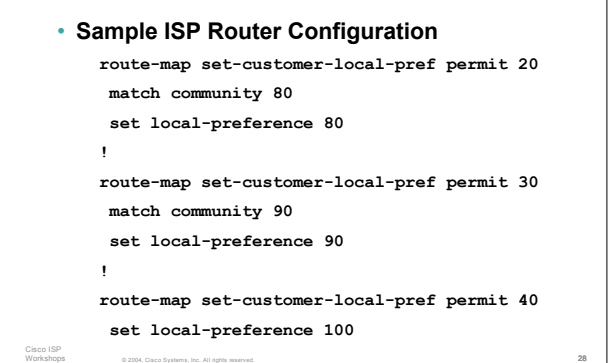

#### **RFC1998**

Cisco ISP

Cisco ISP

**!**

#### • **Supporting RFC1998**

**many ISPs do, more should**

**check AS object in the Internet Routing Registry**

**if you do, insert comment in AS object in the IRR**

© 2004, Cisco Systems, Inc. All rights reserved. 29

## **SCO SYSTEMS** أأعطف أعطف **Two links to the same ISP One link primary, the other link backup only**

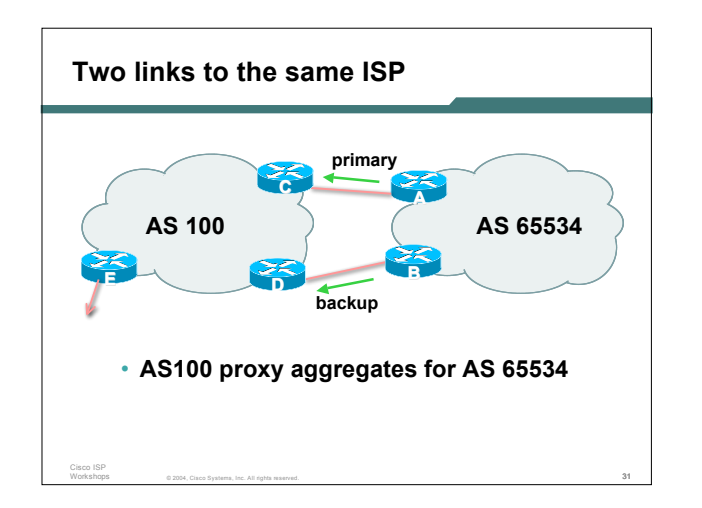

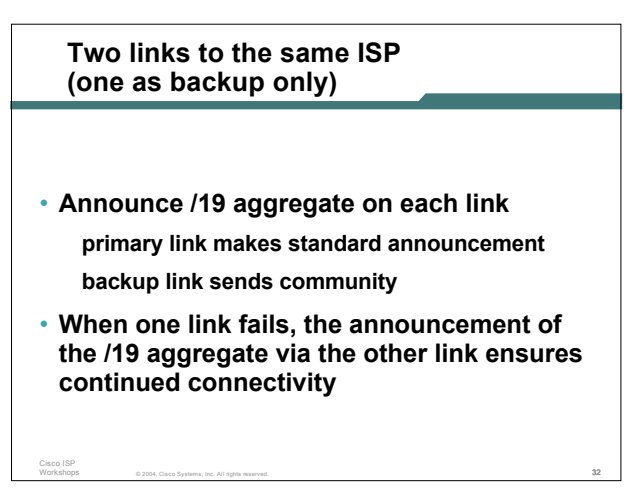

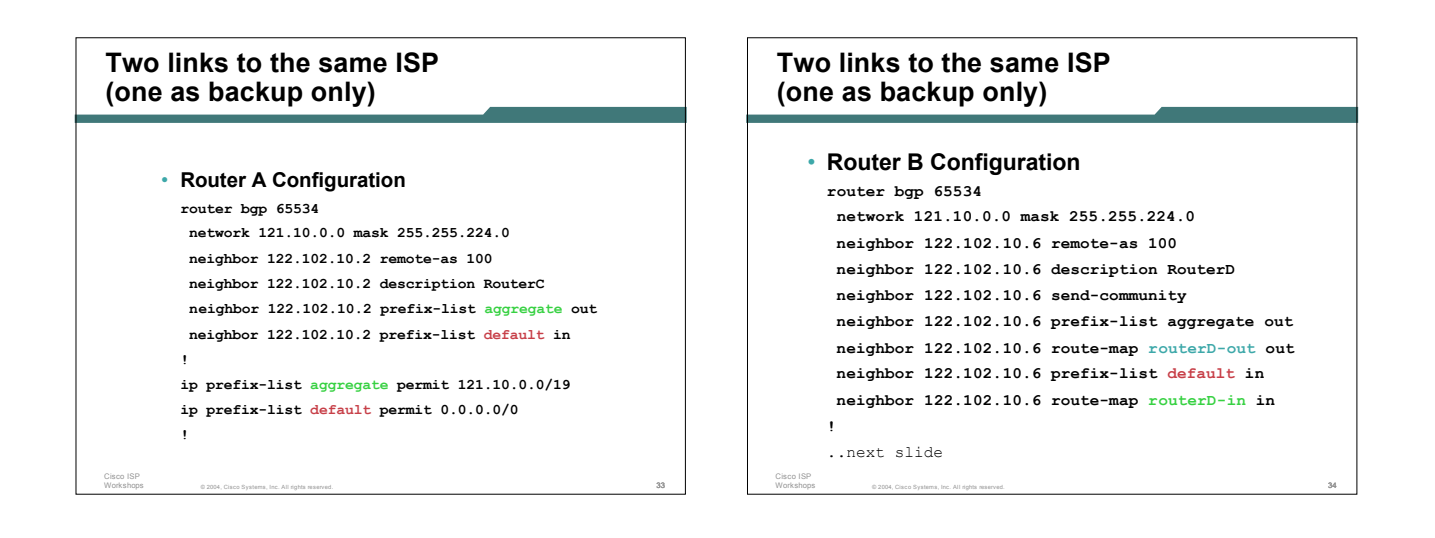

#### **Two links to the same ISP (one as backup only)**

Cisco ISP

```
ip prefix-list aggregate permit 121.10.0.0/19
ip prefix-list default permit 0.0.0.0/0
!
route-map routerD-out permit 10
match ip address prefix-list aggregate
set community 100:90
route-map routerD-out permit 20
!
route-map routerD-in permit 10
set local-preference 90
!
```
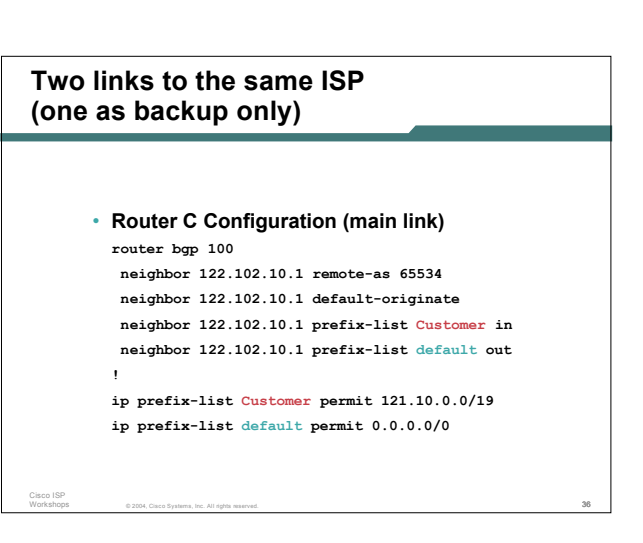

#### Cisco ISP Workshops **Two links to the same ISP (one as backup only)** • **Router D Configuration (backup link) router bgp 100 neighbor 122.102.10.5 remote-as 65534 neighbor 122.102.10.5 default-originate neighbor 122.102.10.5 prefix-list Customer in neighbor 122.102.10.5 route-map bgp-cust-in in neighbor 122.102.10.5 prefix-list default out ! ip prefix-list Customer permit 121.10.0.0/19 ip prefix-list default permit 0.0.0.0/0 !** ..next slide

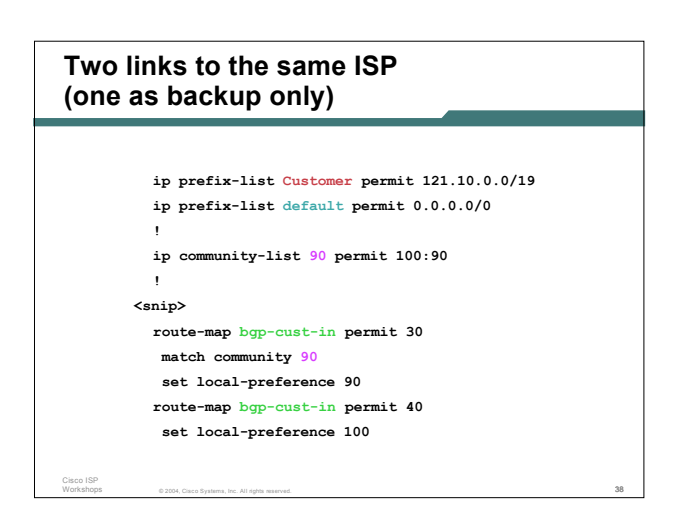

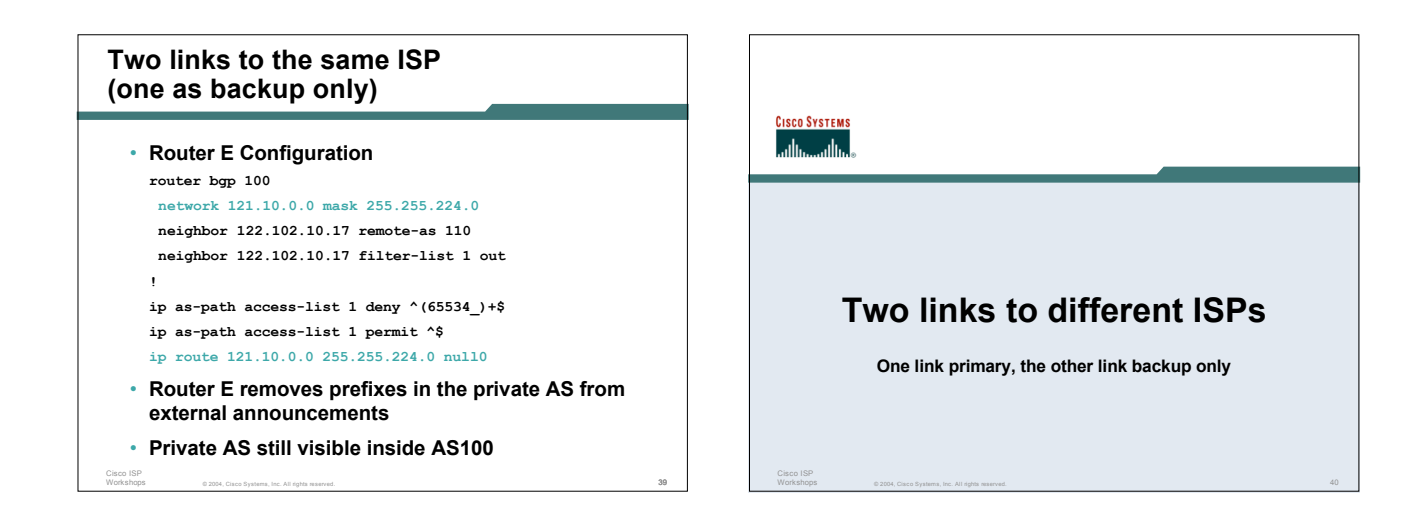

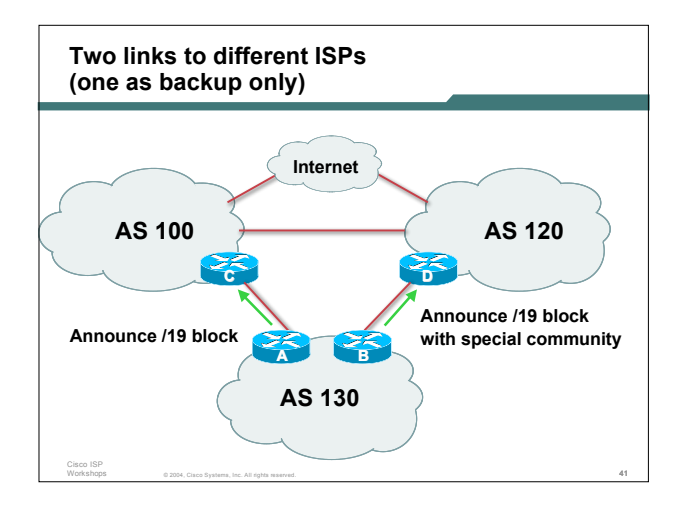

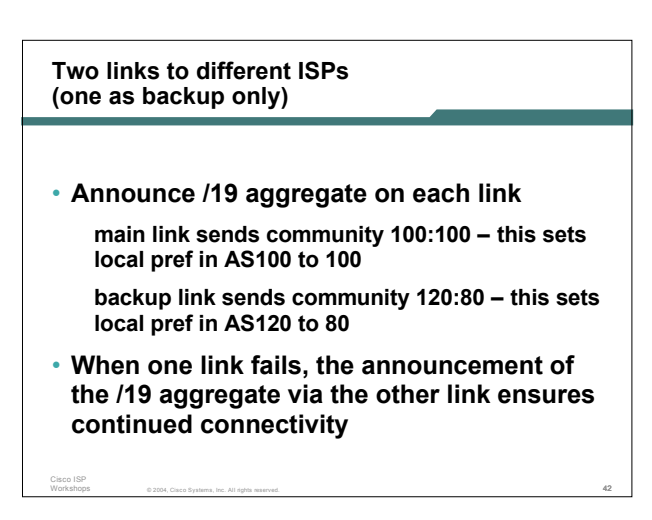

#### **Two links to different ISPs (one as backup only)**

Cisco ISP Workshops

- **Note that this assumes that AS100 and AS120 are interconnected**
- **If they are not, AS path length "stuffing" has to be used too**

**but that can be done on a per community basis also**

© 2004, Cisco Systems, Inc. All rights reserved. 43

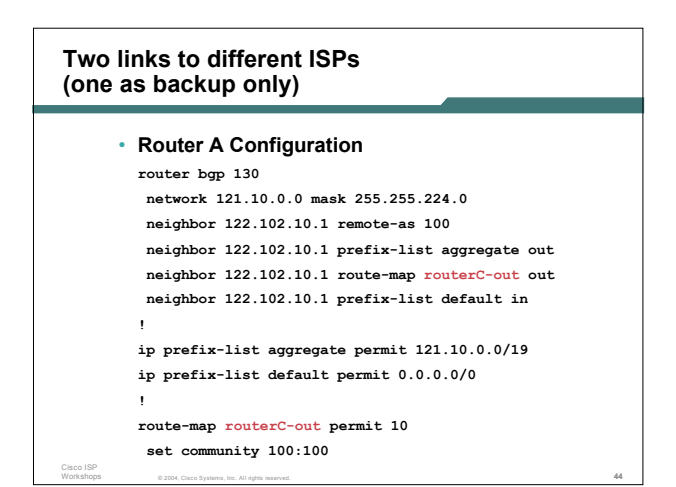

#### © 2004, Cisco Systems, Inc. All rights reserved. 45 Cisco ISP **Two links to different ISPs (one as backup only)** • **Router B Configuration router bgp 130 network 121.10.0.0 mask 255.255.224.0 neighbor 220.1.5.1 remote-as 120 neighbor 220.1.5.1 prefix-list aggregate out neighbor 220.1.5.1 route-map routerD-out out neighbor 220.1.5.1 prefix-list default in neighbor 220.1.5.1 route-map routerD-in in** ..next slide © 2004, Cisco Systems, Inc. All rights reserved. 46 Cisco ISP Workshops **Two links to different ISPs (one as backup only) ip prefix-list aggregate permit 121.10.0.0/19 ip prefix-list default permit 0.0.0.0/0 ! route-map routerD-out permit 10 set community 120:80 ! route-map routerD-in permit 10 set local-preference 80**

#### **Two links to different ISPs (one as backup only)**

#### • **Router D**

Cisco ISP

**sees path from router B with community 120:80 set – sets local preference to 80**

**sees path from peering with AS100 – default local preference is 100**

 $@2004$ , Cisco Systems, Inc. All rights reserved.  $47$ 

**local-pref comes before AS Path length**

**highest local-pref wins**

**traffic for AS130 is sent to AS100**

#### **Two links to different ISPs (one as backup only)**

#### • **Router D**

Cisco ISP Workshops **Only requires RFC1998 configuration no per customer configuration scalability!**

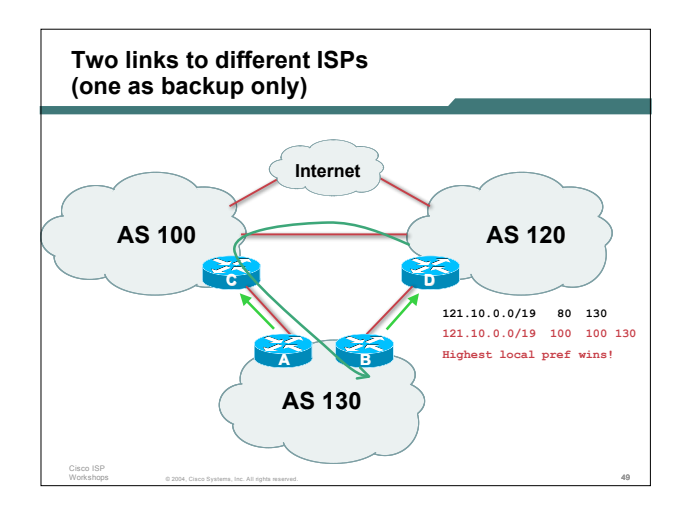

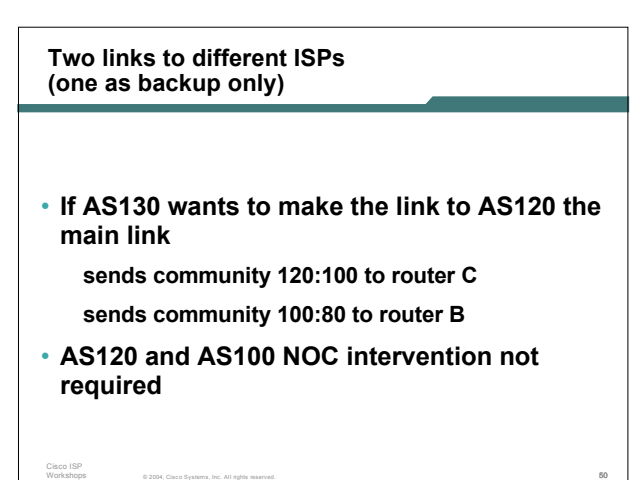

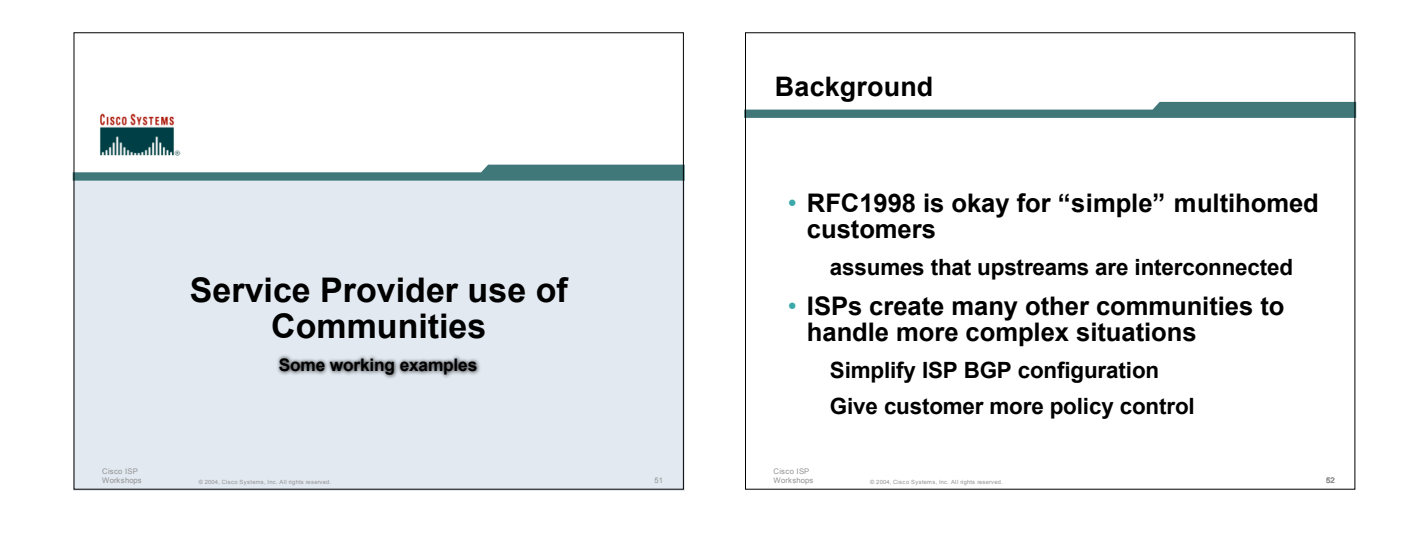

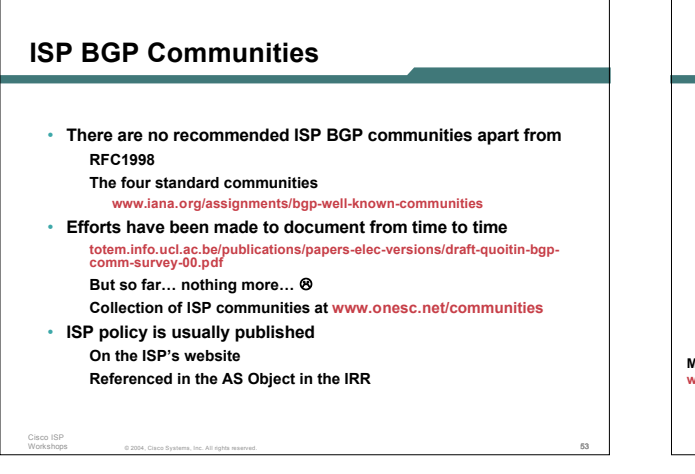

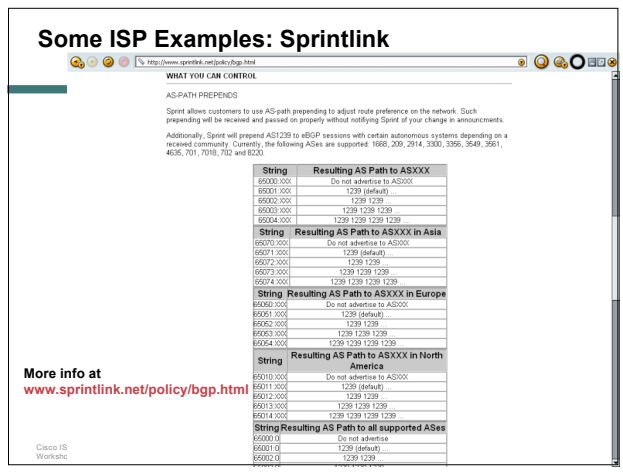

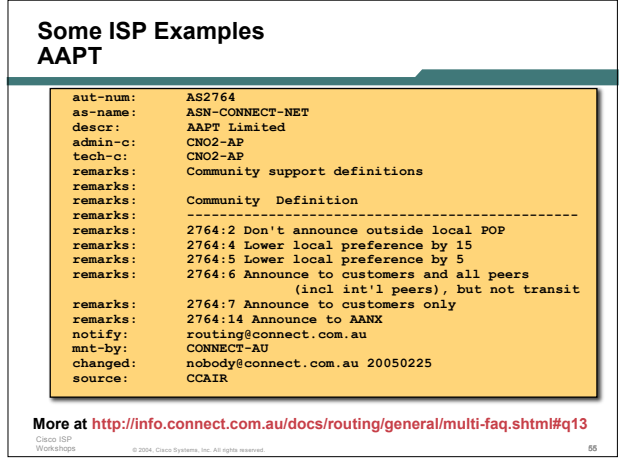

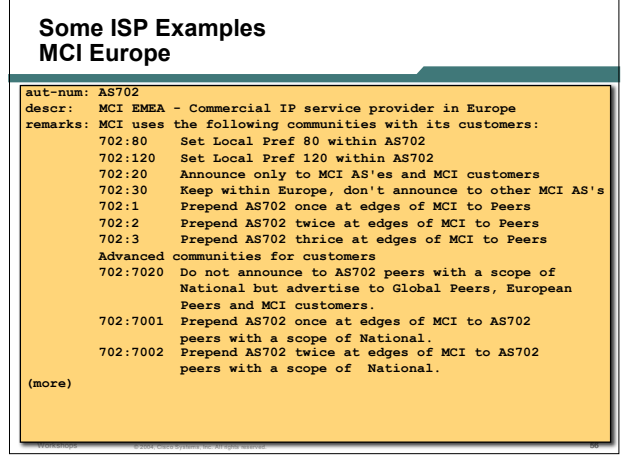

Workshops

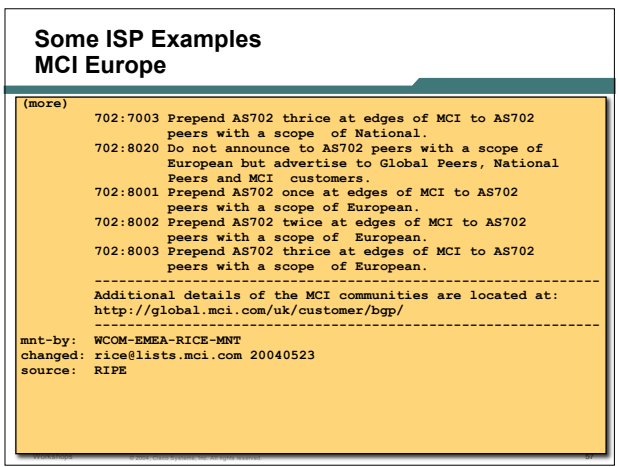

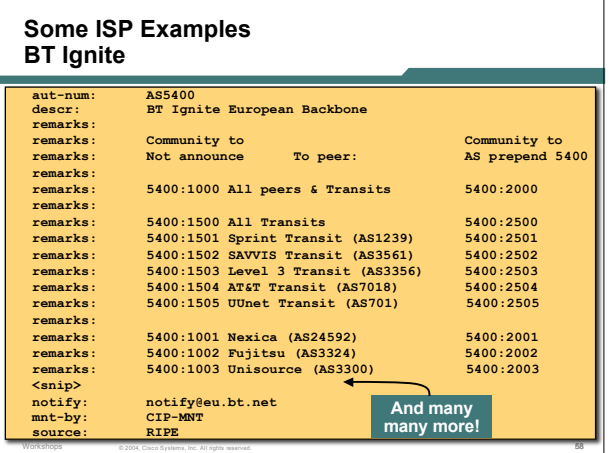

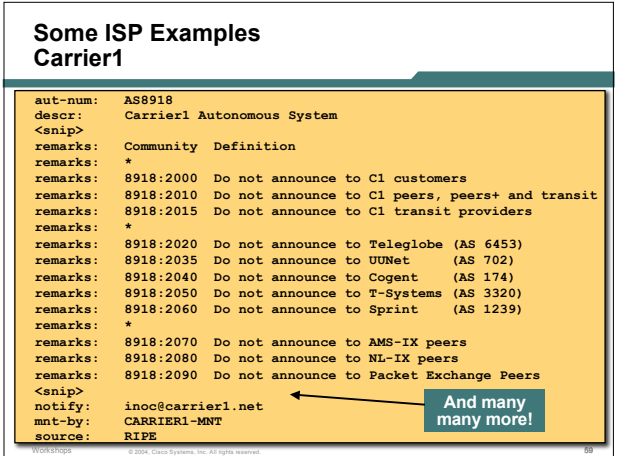

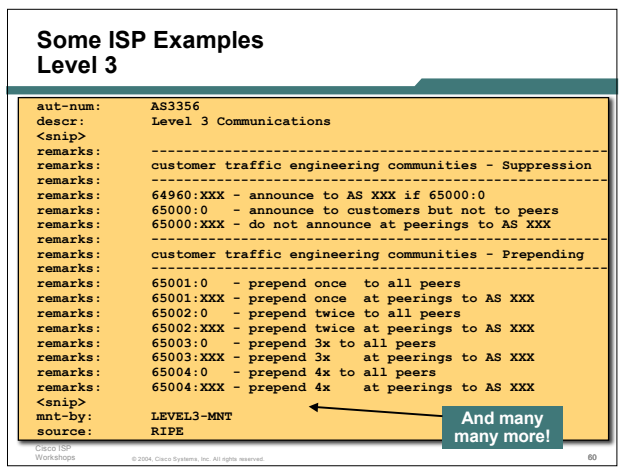

## **Creating your own community policy**

• **Consider creating communities to give policy control to customers**

**Reduces technical support burden**

Cisco ISP Workshops

**Reduces the amount of router reconfiguration, and the chance of mistakes**

© 2004, Cisco Systems, Inc. All rights reserved. 61

**Use the previous examples as a guideline**

#### **Communities**

Cisco ISP Workshops

- **Communities are fun!**
- **And they are extremely powerful tools**
- **Think about community policies, e.g. like the additions described here**
- **Supporting extensive community usage makes customer configuration easy**

© 2004, Cisco Systems, Inc. All rights reserved. 62

• *Watch out for routing loops!*

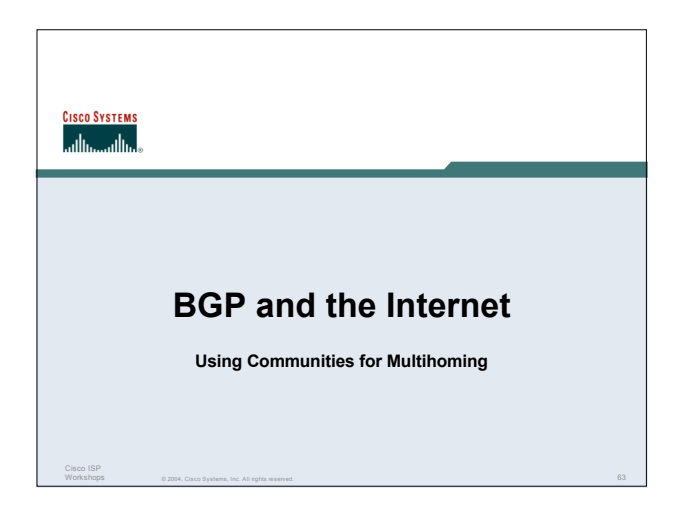